# **Kurzanleitung für Yealink T46**

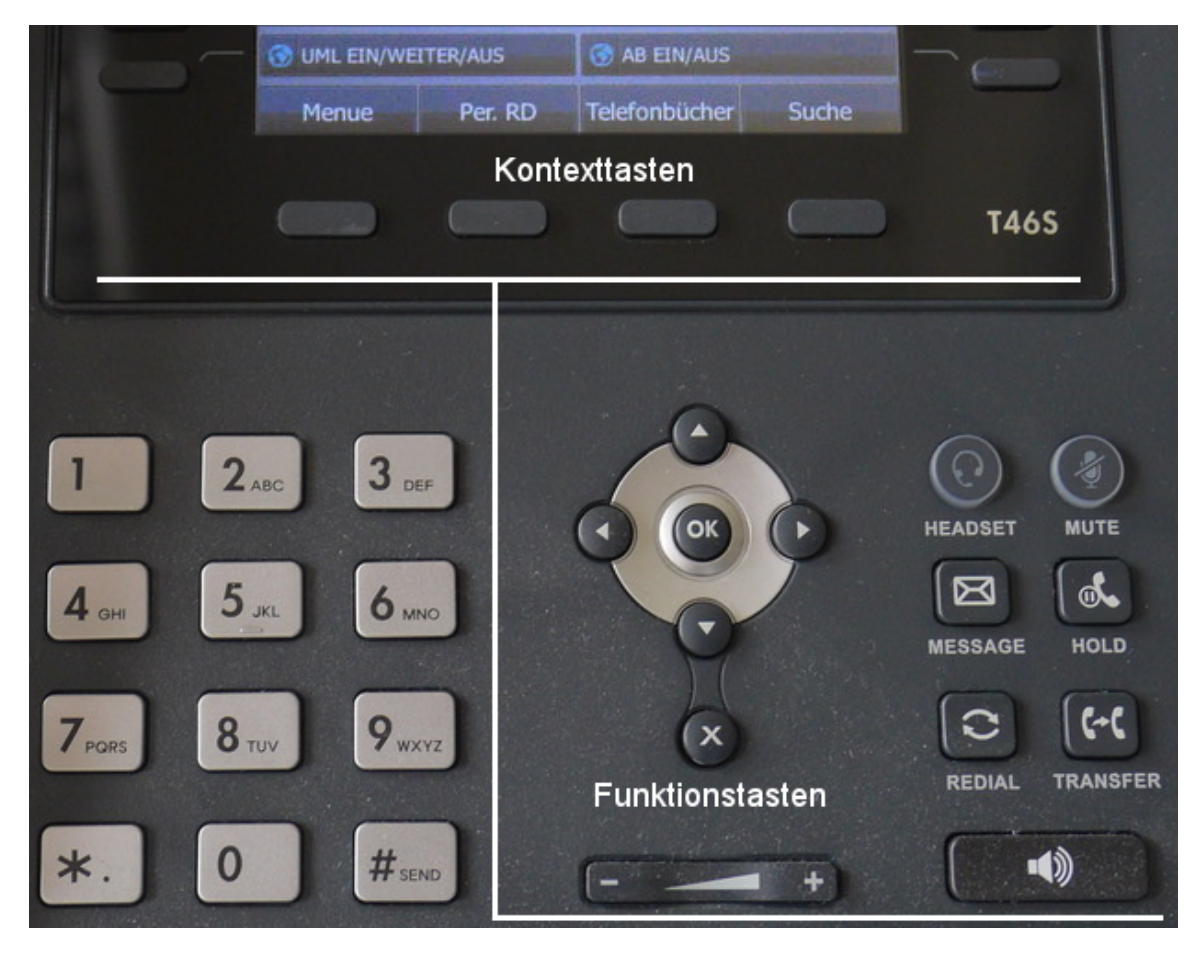

**Kontexttasten werden im Text** *"kursiv"* **(***"Menue"* **,** *"Halten"* **, .. ) dargestellt.** Die Beschriftung der Kontexttasten richtet sich automatisch nach dem jeweiligen Kontext.

### **1 Aktives Gespräch führen**

- <Zielnummer> eingeben, Hörer abheben, sprechen, Hörer auflegen.
- Hörer abheben, <Zielnummer> eingeben und mit OK bestätigen, sprechen, auflegen.
- <Zielnummer> eingeben, <sup>OK</sup> oder Lautsprechertaste  $\Box$  drücken (Freisprechen ist automatisch aktiv!), sprechen, mit  $\times$  beenden.
- **Für externe Gespräche bitte 0 + <Zielnummer> wählen.**

### **2 Anruf entgegen nehmen**

- Hörer abheben, sprechen, Hörer auflegen
- Annehmen mit <sup>OK</sup>, Lautsprechertaste ( $\blacksquare$ ) oder "Antworten" **\** *(Freisprechen ist automatisch aktiv!), sprechen, mit*  $(X)$  beenden.

### **3 Vom Hörer zum Freisprechen wechseln**

Die Lautsprechertaste  $\blacksquare\blacksquare\blacksquare$ drücken, Hörer auflegen, Mikrophone ist erst jetzt aktiv, sprechen,

mit  $\times$  beenden.

### **4 Anruf in Abwesenheit**

Das Bemerkungsfeld " x neue(r) verpasste(r) Anruf(e)" kann mit der  $\overline{\mathsf{X}}$  Taste gelöscht werden. Oben Rechts erscheint das Symbol für verpasste Anrufe. Wechseln Sie mit der

Navigationstaste  $\bigcirc$  in die Anruflisten des Telefon. Verlassen Sie dieses mit  $\times$ . Das Symbol  $\bigcirc$ verschwindet.

### **5 Anruf halten**

**Gegenstelle wird auf Warteschleife gelegt**

*"Halten"* oder HOLD drücken.

### **Zurück holen**

*"Zurückholen"* oder HOLD drücken.

### **6 Anklopfen / Makeln / Rückfrage**

### **Anklopfen - 2. Gespräch annehmen**

*"Antworten"* drücken, das bestehende Gespräch wird in den Haltezustand versetzt und das hinzugekommene aktiv geschaltet.

### **Makeln - Gespräch wechseln**

*"Wechseln"* drücken, automatisch wird das jeweils andere Gespräch in den Haltezustand versetzt. Zwischen beiden Gesprächen kann beliebig oft gewechselt werden.

### **Rückfrage - Zusätzliches Gespräch führen**

*"Halten"* drücken, *"Neuer Anruf"* auswählen, <Zielnummer> eingeben, drücken, Verbindung wird aufgebaut. Das bestehende Gespräch wird automatisch gehalten.

### **7 Anruf vermitteln mit Rückfrage (Transfer)**

#### **Annahme: 1 Gespräch bereits aktiv.**

Wahlweise "Weiterleiten" oder TRANSFER **(+)** drücken, <Zielnummer> eingeben, <sup>OK</sup> drücken,

für Rückfrage warten bis sich der Teilnehmer 2 meldet, danach (oder ohne Rückfrage sofort)

**"Weiterleiten"** / TRANSFER **(\* f** drücken.

### **8 Anruf vermitteln ohne Rückfrage (Transfer)**

#### **Annahme: 1 Gespräch bereits aktiv.**

Wahlweise "Weiterleiten" oder TRANFER ( $\leftrightarrow$  drücken, <Zielnummer> eingeben, erneut

"Weiterleiten" / TRANFER **(2)** drücken. Die Verbindung wird automatisch getrennt.

### **9 Dreierkonferenz**

#### **Annahme: 1 Gespräch bereits aktiv.**

*"Konferenz"* drücken, <Zielnummer dritter Teilnehmer> eingeben, *"Anrufen"* drücken und mit "Konferenz" (alle Teilnehmer zusammenführen.

### **Konferenz halten**

*"Halten"* drücken, beide Zielnummern werden gehalten.

### **Konferenz leiten**

*"Leiten"* drücken. Eine <Zielnummer> kann mit den Navigationstasten

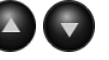

ausgewählt werden. Der Teilnehmer kann aus der Konferenz mit *"Entf"* entfernt, mit Mute stumm geschaltet oder auf Hold gesetzt werden.

**Stumm geschaltete Teilnehmer HÖREN weiterhin das Gespräch.**

Das Untermenü mit "Zurück" verlassen.

**Konferenz beenden** durch "Auflegen" oder **Mullet** drücken.

 **10 Suche / Telefonbuch / Telefonbücher / Redial** 

Suche - **alle Mitarbeiter der Universität (LDAP)**

"Suche" drücken, nach Nachnahme suchen. Über Navigationstasten **auswählen**,

mit "Anrufen" oder <sup>OK</sup> bestätigen.

**Telefonbuch - Nummer gebundenes Telefonbuch** 

**Annahme:** Sie führen im VoIP Benutzer Interface ein Telefonbuch.

*"Telefonbuch"* drücken.

Variante 1: Über Navigationstasten **(4) Einen Eintrag auswählen, mit "Anrufen"**  bestätigen. Sind mehrere Nummern hinterlegt, erneut auswählen und mit  *"Anrufen"* bestätigen.

Variante 2: *"Suche"* drücken. Namen eingeben. Ergebnis auswählen, mit  *"Anrufen"* bestätigen. Sind mehrere Nummern hinterlegt, erneut auswählen und mit "Anrufen" **bestätigen**.

## **- Nummern gebundene Telefonbücher**

**Annahme:** Sie führen im VoIP Benutzer Interface ein Telefonbuch. Mehrere Nummern sind auf dem Telefon angemeldet.

*"Telefonbücher"* drücken. Ihre Nummer auswählen.

Variante 1: Über Navigationstasten **(A) V**einen Eintrag auswählen, mit "Anrufen" bestätigen. Sind mehrere Nummern hinterlegt, erneut auswählen und mit  *"Anrufen"* bestätigen.

Variante 2: *"Suche"* drücken. Namen eingeben. Ergebnis auswählen, mit  *"Anrufen"* bestätigen. Sind mehrere Nummern hinterlegt, erneut auswählen und mit "Anrufen" **bestätigen**.

#### Per. RD **- persönlicher Redial**

**Annahme:** Ihre Nummer ist ausgewählt oder als einzige am Telefon angemeldet.

*"Per. RD"* drücken, die letzten gewählten Nummern werden Ihnen aus der Datenbank

angezeigt. Mit Navigationstasten  $\bigodot$  auswählen, Hörer abnehmen oder Lautsprechertaste (1) drücken.

Mit RD erhalten Sie alle Anrufe, die das Telefon gespeichert hat. Mit Navigationstasten auswählen, mit *"Anrufen"* bestätigen.

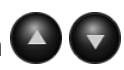

### **11 Stumm / DND / MUTE**

### **Klingelton ausschalten**

Bei ankommenden Anruf "Stumm" drücken, Verbindung bleibt bestehen. Für einen danach folgenden Anruf ist der Klingelton wieder hörbar.

### **eingehende Anrufe automatisch abweisen**

MUTE  $\ll$  drücken, Do Not Disturb (DND) ist aktiv, hinter ihrer Telefonnummer erscheint der Vermerk "DND". Eingehende Anrufe werden im Menue > Anruflisten > verpasste Anrufe angezeigt.

### **Mikrofon aus- und einschalten**

Gespräch ist aktiv, MUTE  $\ll$ ) drücken, der Gesprächsteilnehmer kann sie nicht hören.

Drücken sie MUTE  $\ll$ ) erneut, um das Gespräch fortzuführen.

### **12 Anrufbeantworter (VoiceMail)**

### **Anrufbeantworter ein und aus schalten**

**Annahme:** Ihre Nummer ist ausgewählt oder als einzige am Telefon angemeldet.

Im Display sehen Sie die Anzeige **BEIN/AUS Die Antibolie Enterprise in der Anzeige in der Anzeige in der Anzeige in der Anzeige in der Anzeige in der Anzeige in der Anzeige in der Anzeige in der Anzeige in der Anzeige in** Kontexttaste (above), hinter ihrer Telefonnummer erscheint der Vermerk "AB". Drücken Sie erneut die Taste, wird der Anrufbeantworter ausgeschaltet, der Vermerk "AB" verschwindet.

### **Anrufbeantworter - Nachrichten abhören**

Bei neuen Nachrichten erscheint hinter ihrer Nummer ein **@** Symbol. **Annahme:** Ihre Nummer ist ausgewählt oder als einzige am Telefon angemeldet.

Message Taste drücken. Das Mailboxpasswort ist ihre 6 stellige PIN, mit der Sie Ihre

Telefonnummer am Telefon angemeldet haben. Die Verwaltung des Anrufbeantworters z.B Abhören, Löschen von Nachrichten, .. ist sprachmenügeführt:

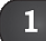

⊠

Nachrichten abhören, 2<sub>400</sub> Ordner wechseln, 0 Mailboxoptionen

### **Ansage für Unerreichbarkeit**

Annahme: Sie sind im Menü des Anrufbeantworters und haben <sup>0</sup> Mailboxoptionen gewählt.

Aufnahme starten, warten auf den Piepton, Ansage aufsprechen, beenden mit Filsen ble

Aufnahme kann mit  $\frac{2^{n\epsilon}}{n\epsilon}$  abgehört werden.  $\frac{1}{n\epsilon}$  drücken um die Aufnahme zu verwenden.

Die aufgezeichnete Ansage wird dem Anrufer vor der Standardansage ("Bitte hinterlassen Sie ihre Nachricht nach dem Ton ... ") vorgespielt.

Um den Ansagetext zu löschen drücken Sie bitte  $\begin{bmatrix} 1 \\ 1 \end{bmatrix}$ , warten auf den Piepton, sofort ohne

aufsprechen mit  $\mathbf{H}_{\text{step}}$  beenden und  $\begin{bmatrix} 1 \\ 1 \end{bmatrix}$  drücken.

### **Ansage für vorübergehenden Nichterreichbarkeit**

**Annahme:** Sie sind im Menü des Anrufbeantworters und haben **0** Mailboxoptionen gewählt.

Die aufgezeichnete Ansage wird dem Anrufer sofort ohne Klingelton vorgespielt. Der Anrufer kann keine Nachricht hinterlassen!

 $4$ <sup>64</sup> Aufnahme starten, warten auf den Piepton, Ansage aufsprechen, beenden mit  $\#_{\text{sem}}$ 

Die Aufnahme kann mit  $\begin{vmatrix} 2^{x}e & \frac{1}{2} \\ 0 & \frac{1}{2} \\ 0 & \frac{1}{2} \\$ 

Sie erhalten im Menü **O** Mailboxoptionen nun den Warnhinweis: "Es existiert eine temporäre Begrüßung, die die Standardbegrüßung überschreibt."

Um den Anrufbeantworter für Nachrichten wieder frei zuschalten, drücken Sie  $\left[\begin{array}{cc} 4 & \text{and} & 2 \end{array}\right]$ der Ansagetext für vorübergehende Nichterreichbarkeit wird gelöscht.

### **13 Anruf in der Gruppe übernehmen**

**Voraussetzung: Sie sind für eine Gruppe frei geschaltet.** Ihre Gruppe wird ihnen auf der Rechten Seite im Display angezeigt.

<lhre Telefonnummer> Gr.

Blinkende rote Taste drücken, um einen Anruf zu übernehmen. Leuchtet die Taste dauerhaft rot, wurde ein Anruf in der Gruppe entgegen genommen.

Die Taste leuchtet grün (beim die eine Kein Gespräch geführt wird.

### **14 Hintergrundbeleuchtung, Hintergrundbild ändern**

Navigationstaste  $\blacktriangleright$  drücken, Hauptmenü aufrufen. Menüpunkte über Navigationstasten  $\blacktriangle$ auswählen. <sup>OK</sup> drücken um ins Untermenü zu wechseln.

**Untermenü:** Allgemein > Anzeige > Hintergrundbeleuchtung . Wählen Sie mit den Navigationstasten  $\bigodot$  Ihre Einstellungen und bestätigen diese mit  $\bigodot$  oder der Kontexttaste *"Speichern"* .

**Untermenü:** Allgemein > Anzeige > Hintergrundbild. Wählen Sie mit den Navigationstasten einen Hintergrund und bestätigen Sie mit <sup>OK</sup> oder "Speichern"

### **15 USB Headset**

Headset am USB anschließen. Zum verwenden (\* Headset Taste drücken.

### **16 Bluetooth Headset**

Eine Liste passender Headsets finden Sie in der pdf-Datei "Headset list compatible with Yealink".

### **Pairing mit einem Telefon**

Headsets werden über das so genannte Pairing mit einem Telefon gekoppelt.

Stecken Sie den USB Bluetooth V4.0 Dongle an der Rückseite des Yealink Displays ein. Das Bluetooth Symbol wird auf dem Display angezeigt. Folgen sie der Anweisung im Handbuch Ihres Headsets um in den Pairing-Modus zu wechseln.

Drücken Sie am Telefon die Navigationstaste vum das Hauptmenü aufzurufen. Menüpunkte

über Navigationstasten  $\bigodot$   $\bigodot$  auswählen, <sup>ok</sup> drücken um ins Untermenü zu wechseln. **Untermenü:** Allgemein > Bluetooth > Gekoppeltes Bluetooth-Gerät

*"Scan"* drücken, Ihr Headset wird automatisch erkannt.

### **17 Jabra Speak 510**

Ist eine Freisprecheinrichtung für bis zu 4 Teilnehmern. Sie kann direkt über USB Kabel angeschlossen oder wie ein Bluetooth Headset eingerichtet werden.